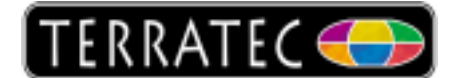

## **Microsoft USB Treiber**

Ich habe Störungen im Bild (Aussetzer, grüne Artefakte) oder der Ton ist bei meinem, am USB angeschlossenen Gerät, gestört. In den meisten Fällen liegt dies am USB Anschluss, welcher die Daten nicht sauber an das System weiterleitet. In der Regel hilft es die Treiber, welche installiert sind, auf die Microsoft Treiber umzustellen. Gehen Sie dazu folgendermaßen vor:

Drücken Sie bitte die **Windows** und die **R** Taste auf Ihrer Tastatur gleichzeitig, es öffnet sich die Eingabeaufforderung. Geben Sie dort devmgmt.msc **ein und bestätigen Sie dies mit** OK**.**

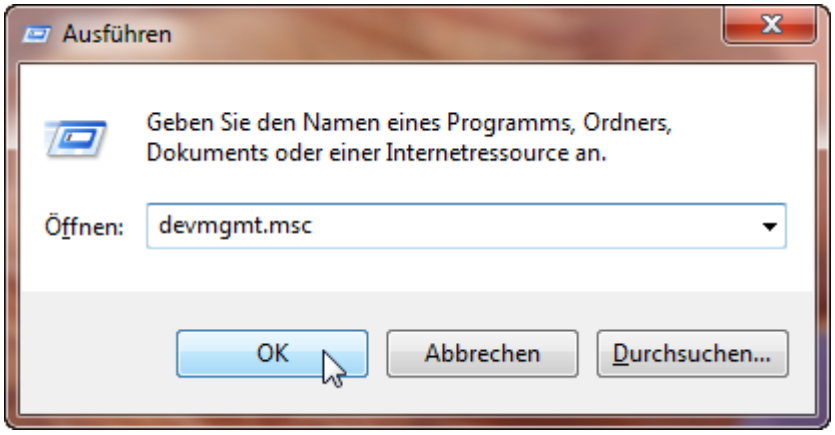

Es öffnet sich der Gerätemanager in dem alle im oder am Rechner verbauten Komponenten angezeigt werden. Der unterste Eintrag sollte der USB Controller sein, klicken Sie dort auf das Plus oder das Dreieck um die Ansicht zu erweitern.

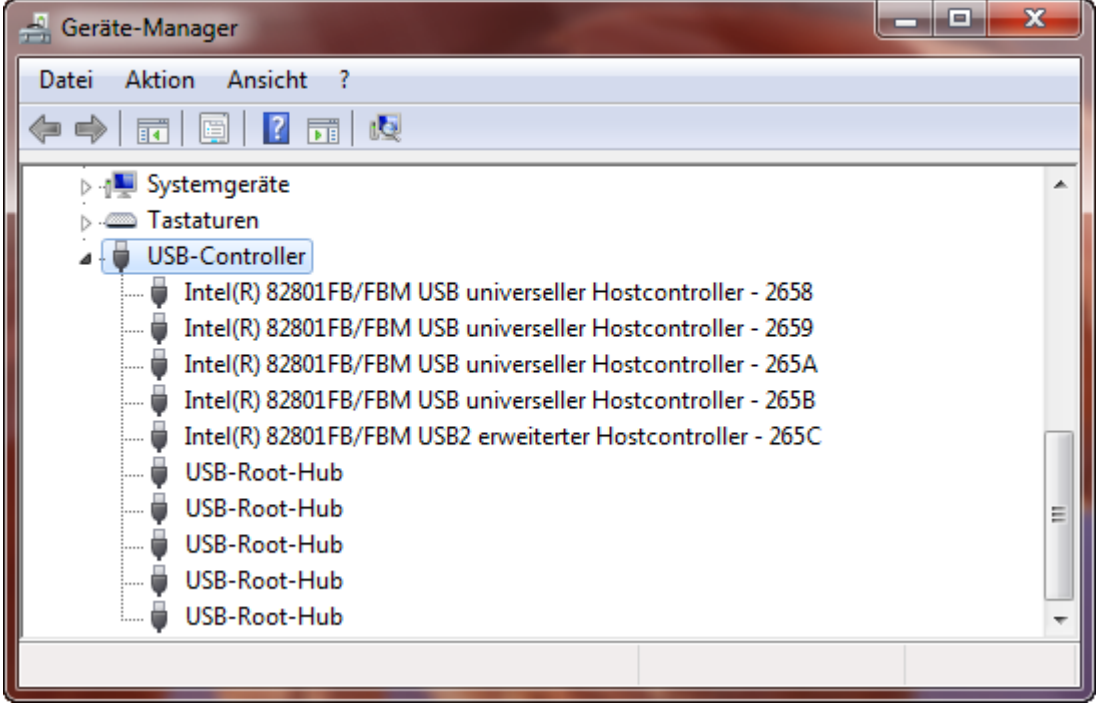

Finden Sie dort einen Intel, Via, Ali oder SIS Hostcontroller vor, können Sie diesen gegen den Standard Microsoft Treiber austauschen. Damit sollten die Probleme behoben sein.

Die Treiber lassen sich auf dem unten gezeigten Weg wieder herstellen, wenn Sie mit dem Ergebnis nicht zufrieden sein sollten. Erfahrungsgemäß funktionieren die Microsoft Treiber allerdings am besten. Die gezeigten Screenshots wurden unter Windows 7 erstellt, die Vorgehensweise ist aber bei allen Windows Versionen (2000, XP und Vista) identisch.

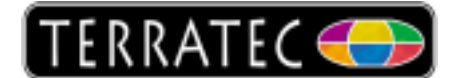

Sie müssen nur die Einträge welche Intel, Via, Ali oder SIS enthalten umstellen, die zusätzlich vorhanden USB-Root Hub, Massenspeichergeräte oder sonstigen Einträge interessieren uns nicht.

Klicken Sie den ersten vorhanden Eintrag den wir umstellen wollen doppelt an, es öffnet sich das **Eigenschaften** Fenster. Wechseln Sie zum Karteireiter **Treiber** und wählen Sie **Treiber aktualisieren**.

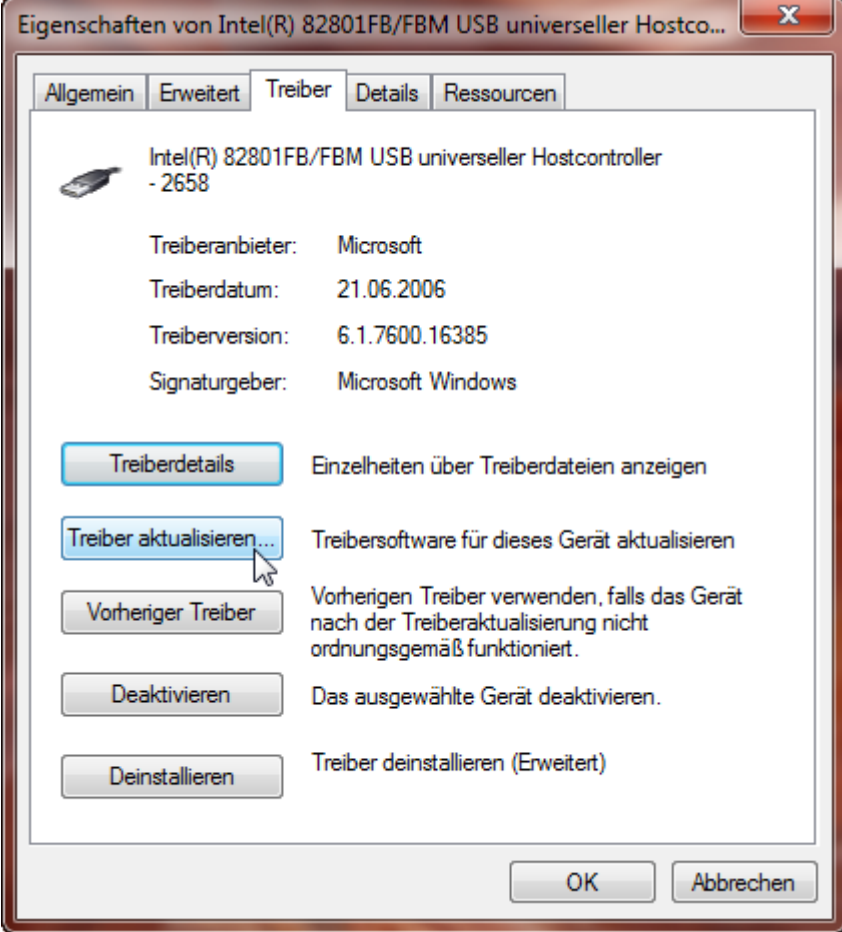

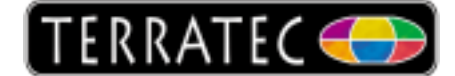

Ab hier wählen Sie bitte immer die unterste Auswahlmöglichkeit.

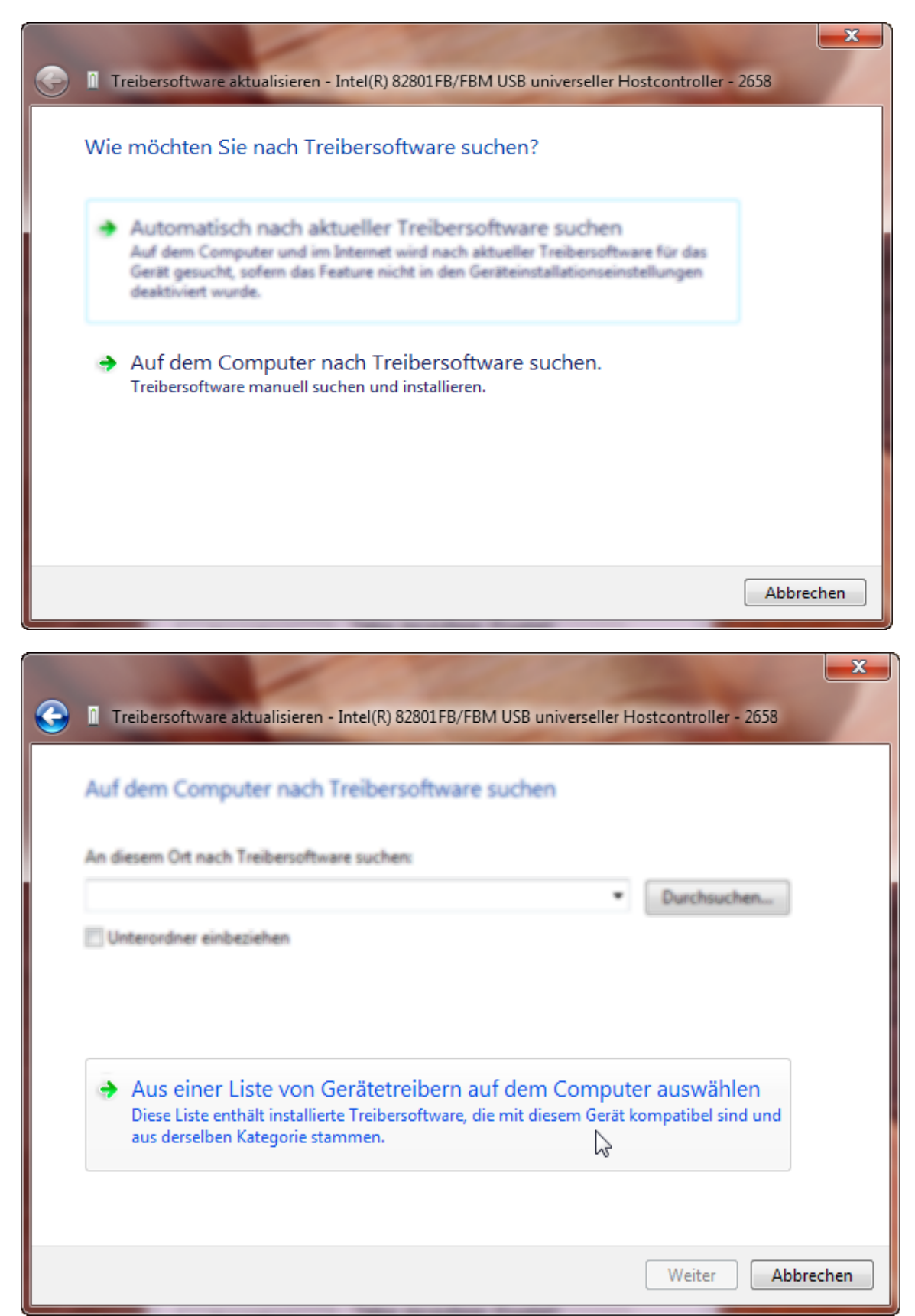

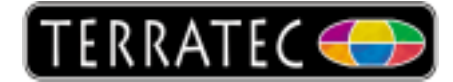

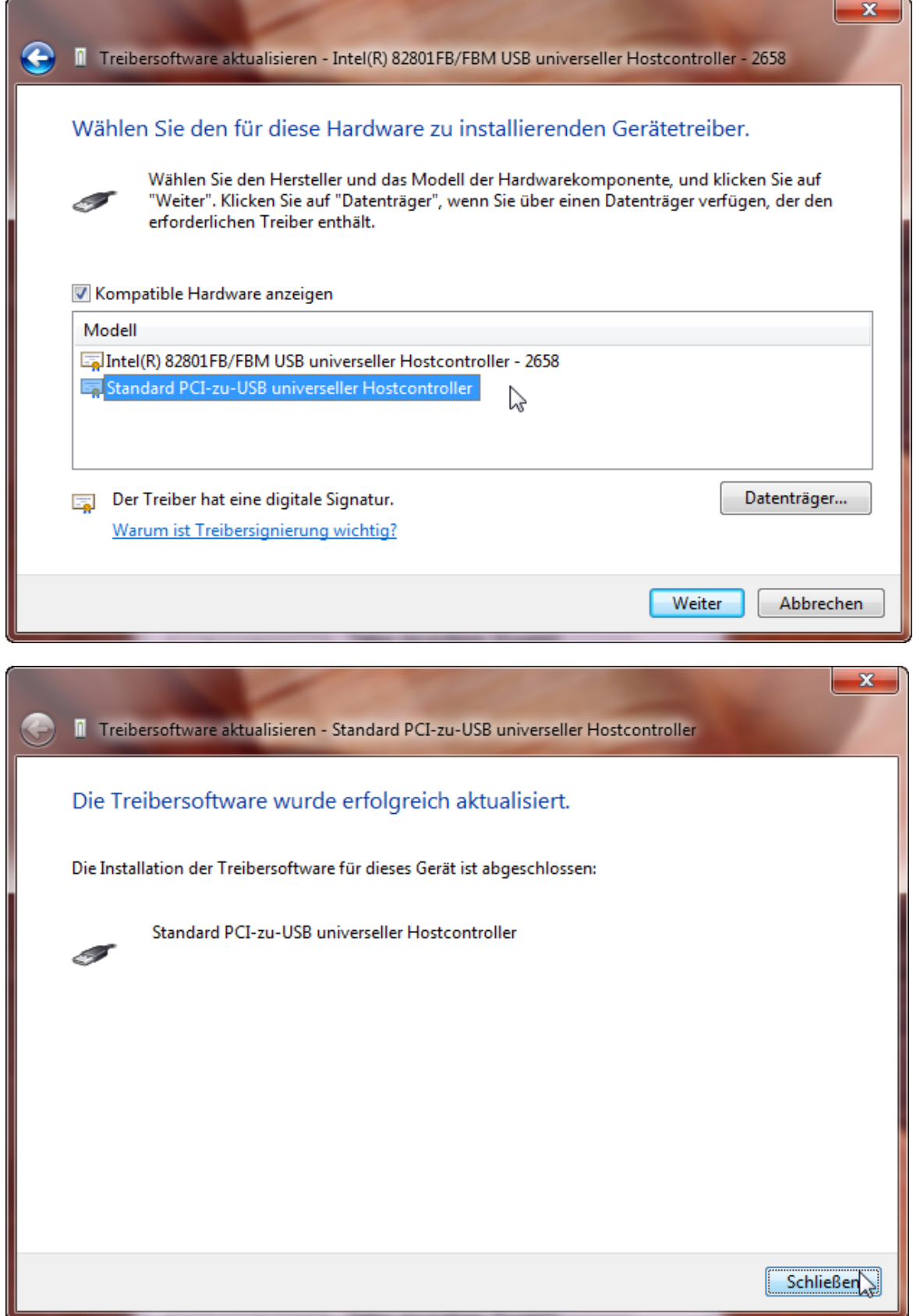

Führen Sie die oben genannten Schritte für alle Intel, Via, Ali und SIS Einträge durch und starten Sie den Rechner neu.